S4B Update Checker

# Руководство Soft4Boost

## S4B Update Checker

**www.sorentioapps.com**

© Sorentio Systems, Ltd.

### Контакты

По всем вопросам и предложениям, связанным с работой **S4B Update Checker**, его приобретением, дальнейшими пожеланиями обращайтесь к нам по следующим адресам:

**Общая информация: info@soft4boost.com Техническая поддержка: support@soft4boost.com Приобретение: sales@soft4boost.com**

### Техническая Поддержка

Использование **S4B Update Checker** не требует специальных знаний. Если у вас возникли вопросы или проблемы, пожалуйста, используйте **Справку S4B Update Checker**. Если вы не можете найти решение, обратитесь в службу технической поддержки.

**Важно**: вы можете пользоваться технической поддержкой только после регистрации**.**

**Soft4Boost** предоставляет несколько форм автоматизированной поддержки клиентов:

#### **Soft4Boost Support System**

Вы можете использовать форму обратной связи на нашем сайте, чтобы задать интересующие вас вопросы.

#### **E-mail Support**

Вы также можете отправлять ваши вопросы по электронной почте **support@soft4boost.com**

**Важно**: для более эффективной и быстрой помощи в разрешении ваших проблем, нам потребуется следующая информация:

- Имя и адрес электронной почты, использованный при регистрации;
- Параметры операционной системы (CPU, жесткие диски и т.д.);
- Полное название операционной системы;
- Подробные пошаговые описания ваших действий.

## Ресурсы

Документация по **S4B Update Checker** доступна в следующих форматах:

#### В справке при инсталляции (.chm-файл) и справке на сайте

Вы можете использовать файл справки при (.chm) через меню **Справка**.

**Online Справка** включает в себя все содержимое chm-файла, обновления и ссылки на дополнительный контент, доступный в Интернете. Вы можете получить техническую поддержку на нашем сайте - **http://sorentioapps.com**. Обратите внимание, что наиболее полную и актуальную версию справки **S4B Update Checker** вы всегда можете найти на сайте.

#### Документация в PDF

Файл справки также доступен в PDF формате, который вы можете скачать на нашем сайте. Чтобы иметь возможность читать и распечатать PDF файл справки **S4B Update Checker**, у вас должна быть предварительно установлена программа для чтения PDF файлов.

#### Руководства пользователя

Руководства пользователя шаг-за-шагом предназначены для помощи не только начинающим пользователям, но и тем, кто сталкивается с определенными трудностями при выполнении частных задач. Посетите наш раздел **Support** на нашем сайте, чтобы прочитать подробные инструкции для использования всех возможностей **S4B Update Checker**.

#### Техническая поддержка

Посетите раздел **Support** на сайте **http://sorentioapps.com**, чтобы задать вопросы об установке и использовании **S4B Update Checker**. Не стесняйтесь также использовать адрес электронной почты **support@soft4boost.com**

#### Загрузка

Посетите раздел **Downloads** на нашем сайте для загрузки бесплатных обновлений и пробных версий. Мы постоянно будем совершенствовать **S4B Update Checker**, чтобы работа вашей системы оставалась быстрой и стабильной.

### Введение

**S4B Update Checker** – это универсальное приложение для поиска и установки на Ваш компьютер обновленных версий используемых Вами программ. Уникальный алгоритм сканирования быстро и эффективно анализирует данные обо всех устаревших версиях программ на компьютере пользователя и моментально выдает полный перечень программ, рекомендуемых к обновлению.

Использование обновленных версий программ не только избавит от потенциальных уязвимостей системы, подвергающих опасности Ваши данные, но и позволит расширить функциональные возможности используемого ПО, делая доступными все преимущества последних обновлений.

Установив S4B Update Checker, Вам больше не придется тратить время на выявление устаревших программ и поиск новых – за Вас это сделает S4B Update Checker! А все новые версии ПО будут автоматически предложены утилитой по мере их появления на сайтах разработчиков.

Для запуска **S4B Update Checker** нажмите кнопку меню **Пуск** и выберите **Все Программы -> Soft4Boost -> Update Checker -> Update Checker.**

## Интерфейс Программы

Интерфейс **S4B Update Checker** очень прост в использовании и позволяет пользователю выполнять все действия несколькими щелчками мыши. Главное окно программы выглядит следующим образом:

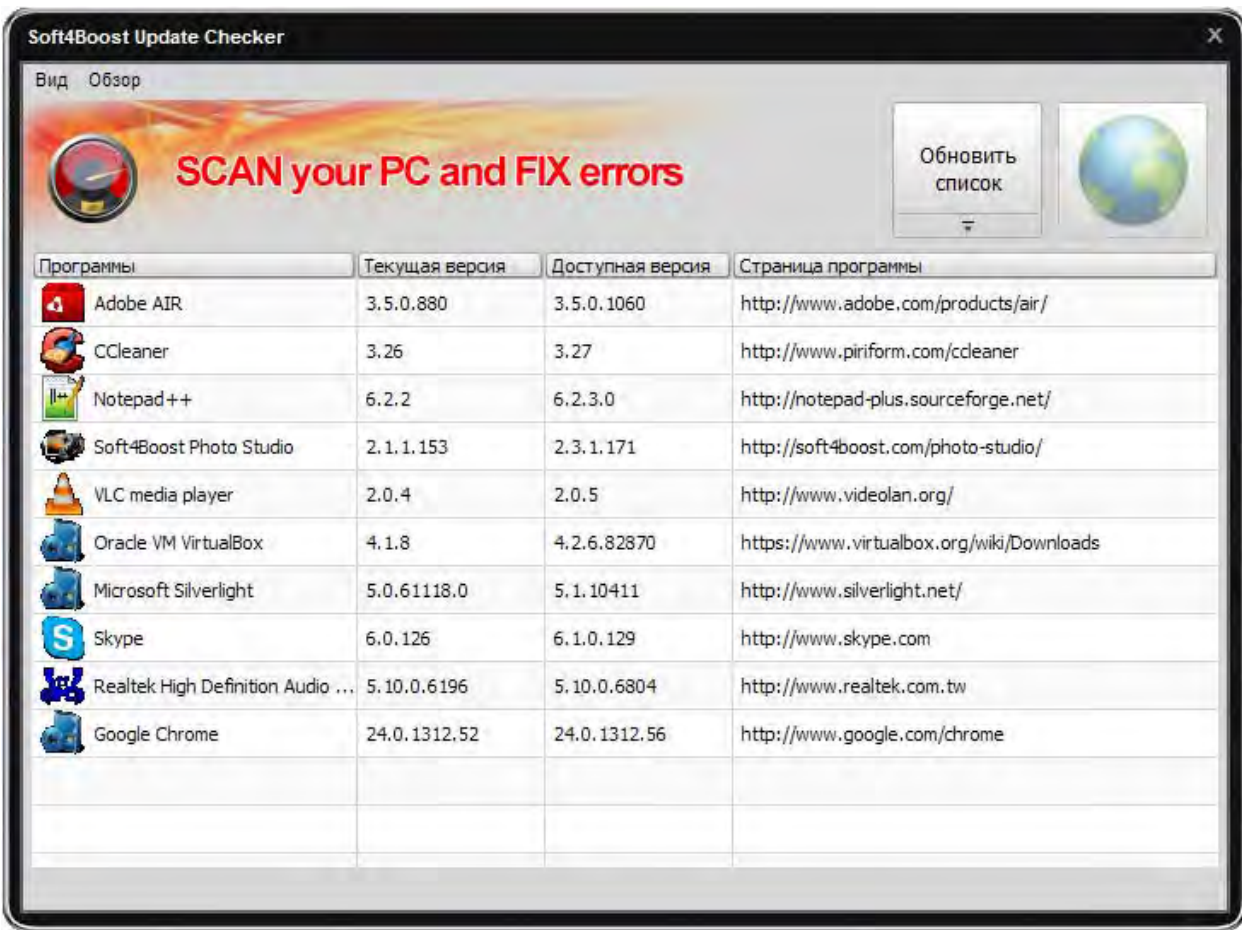

Центральная область содержит список последних доступных обновлений. Выбрав нужную программу, нажмите кнопку с иконкой, чтобы перейти на сайт разработчика, откуда можно скачать последнюю версию.

**Главное Меню** – позволяет сменить оформление программы, просмотреть **Обзор** и перейти на домашнюю страницу и страницу технической поддержки **Soft4Boost**.

**Обновить список** – после нажатия на эту кнопку начинается процесс построения списка приложений, нуждающихся в обновлении.